## **BAB V**

## **IMPLEMENTASI DAN PENGUJIAN SISTEM**

#### **5.1 HASIL IMPLEMENTASI**

Pada tahap ini penulis mengimplementasikan hasil rancangan yang telah dibuat pada tahap sebelumnya. Implementasi yang dimaksud adalah proses menterjemahkan rancangan menjadi sebuah aplikasi yang dapat digunakan oleh user. Aplikasi tersebut berupa Sistem Penilaian Kinerja Karyawan Terintegrasi dengan SMS Gateway Pada PT INDACO WARNA DUNIA Jambi. adapun hasilnya diuraikan sebagai berikut.

### **5.1.1 Implementasi** *Input*

Adapun hasil implementasi pada aplikasi ini terdapat beberapa inputan yang akan diproses untuk menghasilkan keluaran (output) sesuai dengan inputan yang telah diberikan.

#### 1. *FormLogin*

Pada form login pengguna harus memasukan username dan password dengan benar untuk masuk kedalam menu utama. Jika username dan password tidak dimasukan dengan benar maka pengguna tidak dapat masuk menu utama. Tampilan halaman *login* ini merupakan implementasi dari rancangan halaman *login* pada gambar 4.27, sedangkan listing programnya ada pada lampiran. Tampilan halaman *login* admin seperti gambar 5.1 berikut ini.

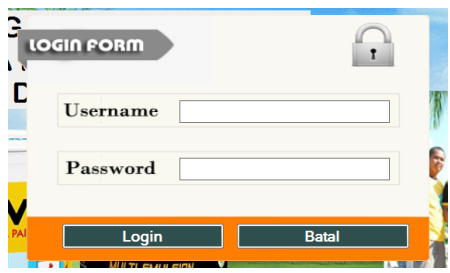

**Gambar 5.1 Tampilan** *Form* **Login**

#### 2. *Form* Menu Utama

Halaman *form*menu utama berasal dari rancangan menu utama. *Form* menu utama digunakan sebagai penghubung antara form yang satu dengan form yanglain.Dalam menu utama terdapat tab menu-menu yang didalamnya juga terdapat sub menu yaitu di dalam menu data terdapat sub menu karyawan,unit kerja, kriteria, dan bobot kriteria. Di dalam tab menu penilaian terdapat sub menu nilai, dan proses. Di dalam tab menu *Setting* user terdapat menu seting yang dapat di gunakan untuk mengubah nama user, mengubah password user dan menambah user baru. Sedangkan didalam tab menu modem terdapat settingan modem. Tampilan halaman utama penilaian kinerja karyawan ini merupakan implementasi dari rancangan halaman utama pada gambar 4.28, sedangkan listing programnya ada pada lampiran.Tampilan halaman utama penilaian kinerja karyawan ini seperti gambar 5.2 berikut ini

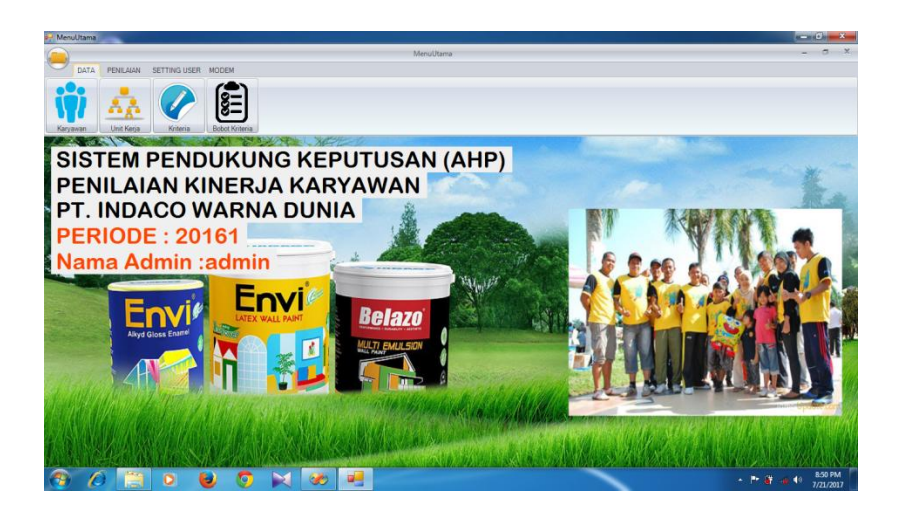

**Gambar 5.2 Tampilan** *Form***MenuUtama**

3. *Form* Data Karyawan

Halaman mengelola data karyawan ini adalah halaman untuk mengelola data karyawan, menambah dan mengedit data karyawan yang terdapat dalam aplikasi. Tampilan halaman mengelola data karyawan ini merupakan implementasi dari rancangan halaman data karyawan pada gambar 4.29, sedangkan listing programnya ada pada lampiran. Tampilan halaman mengelola data karyawan seperti gambar berikut ini.

a. Form Mengelola Data Karyawan

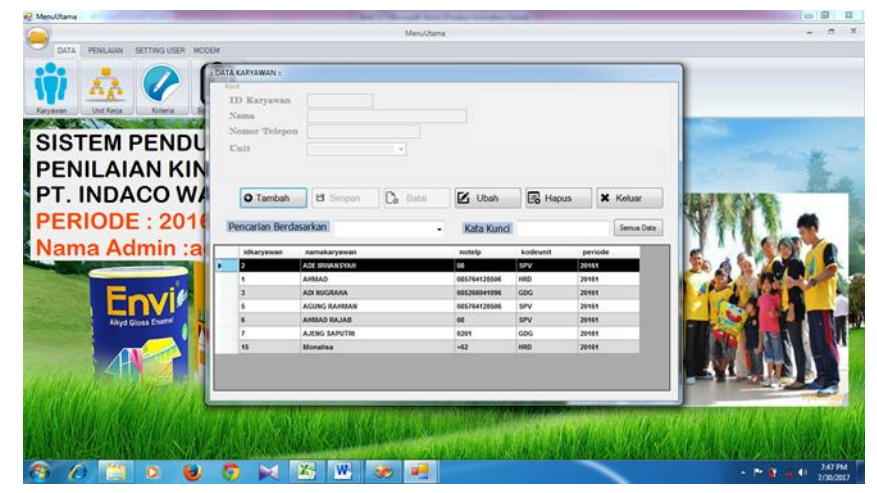

**Gambar 5.3 Tampilan** *Form***Mengelola Data Karyawan**

b. Form Menambah Data Karyawan

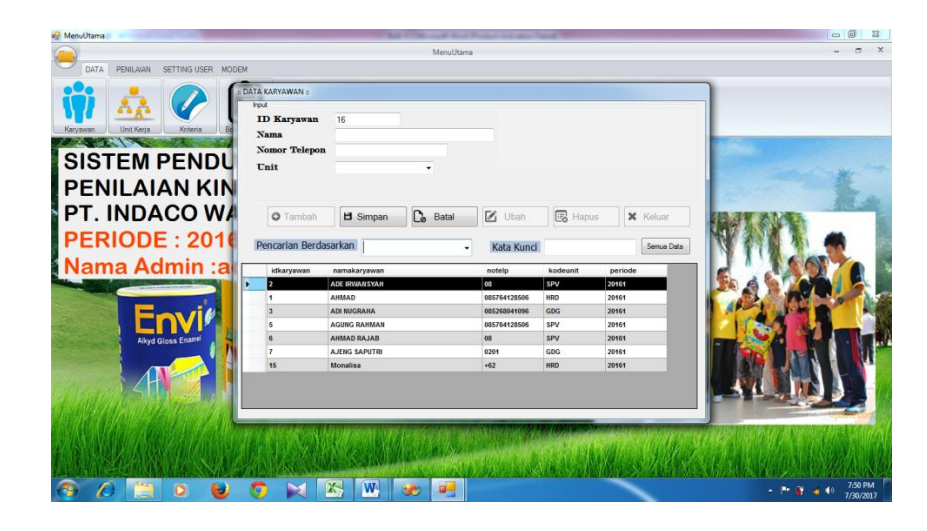

**Gambar 5.4 Tampilan** *Form* **Menambah Data Karyawan**

c. Form Mengubah Data Karyawan

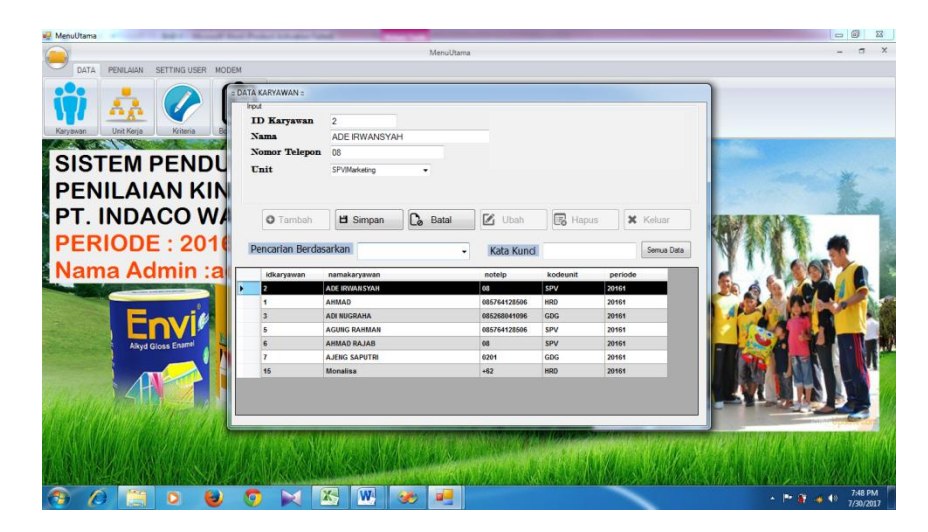

**Gambar 5.5 Tampilan** *Form* **Mengedit Data Karyawan**

4. Form Unit kerja

Halaman mengelola unit kerja ini adalah halaman untuk mengelola unit kerja, menambah dan mengedit unit kerja yang terdapat dalam aplikasi. Tampilan halaman mengelola unit kerja ini merupakan implementasi dari rancangan

halaman unit kerja pada gambar 4.30, sedangkan listing programnya ada pada lampiran. Tampilan halaman mengelola data unit kerja seperti gambar berikut ini.

a. Form Mengelola Unit Kerja

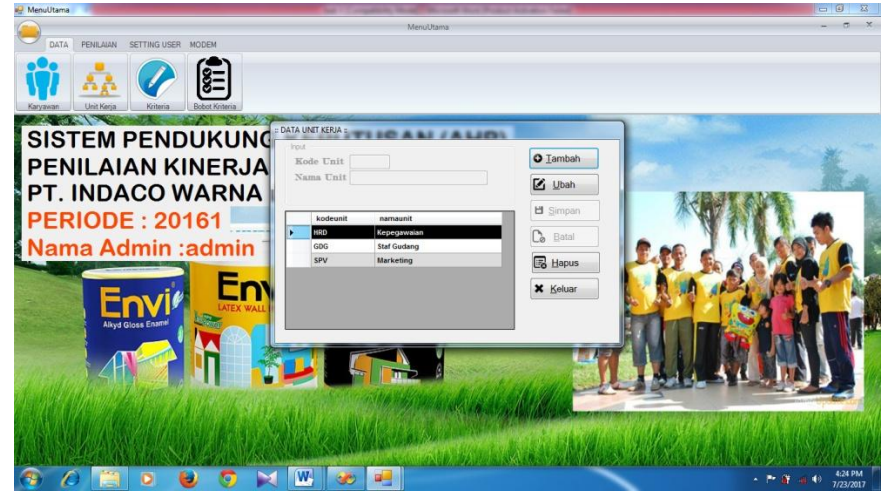

**Gambar 5.6 Tampilan** *Form***MengelolaUnir Kerja**

b. Form Menambah Unit kerja

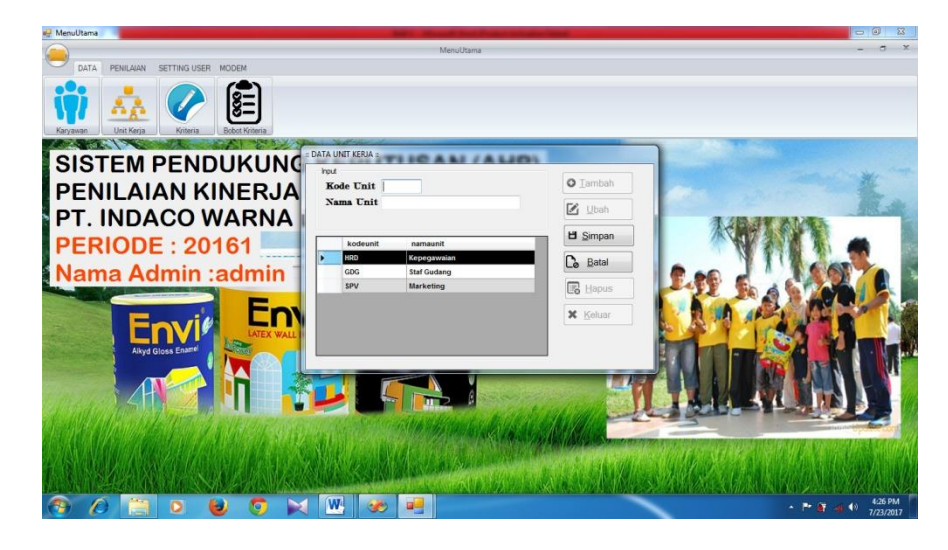

**Gambar 5.7 Tampilan** *Form* **Menambah Unit Kerja**

c. Form Mengubah Unit Kerja

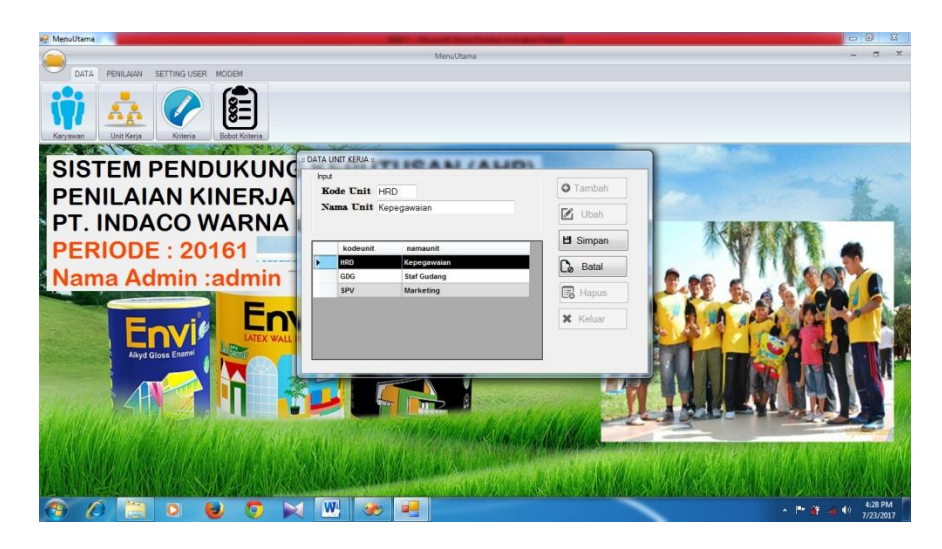

**Gambar 5.8 Tampilan** *Form* **Mengubah Unit kerja**

5. Form Data Kriteria

Halaman mengelola data kriteria ini adalah halaman untuk mengelola data kriteria, menambah dan mengubah data kriteria yang terdapat dalam aplikasi. Tampilan halaman mengelola data kriteria ini merupakan implementasi dari rancangan halaman data kriteria pada gambar 4.31, sedangkan listing programnya ada pada lampiran. Tampilan halaman mengelola data kriteria seperti gambar berikut ini.

a. Form Data Kriteria

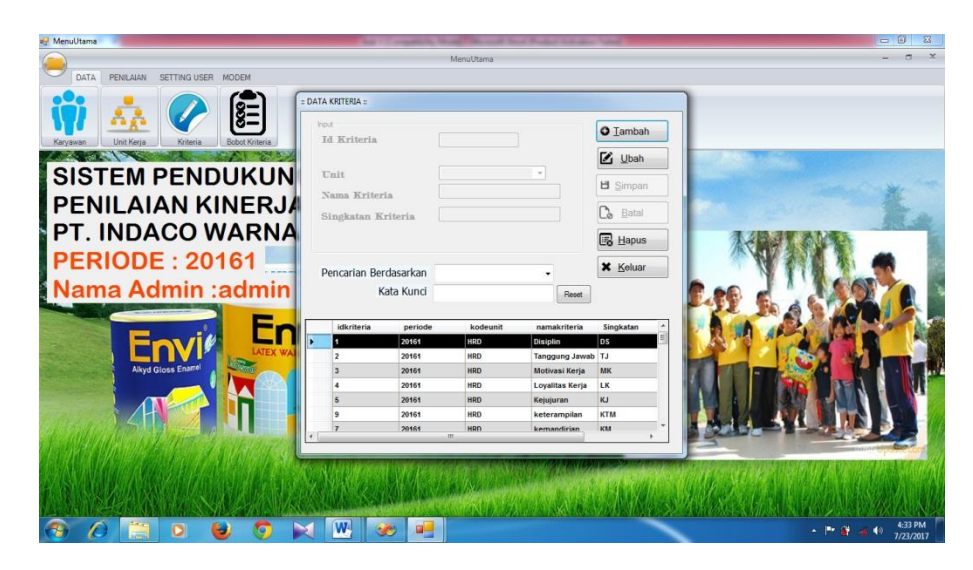

**Gambar 5.9 Tampilan** *Form***Data Kriteria**

b. Form Menambah Data Kriteria

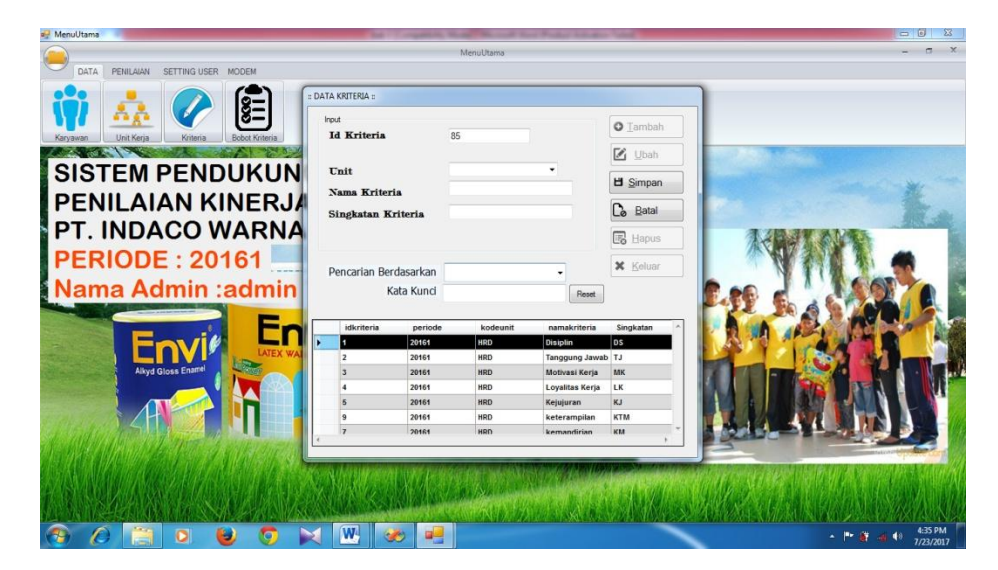

**Gambar 5.10 Tampilan** *Form* **Data Kriteria**

c. Form Mengubah Data Kriteria

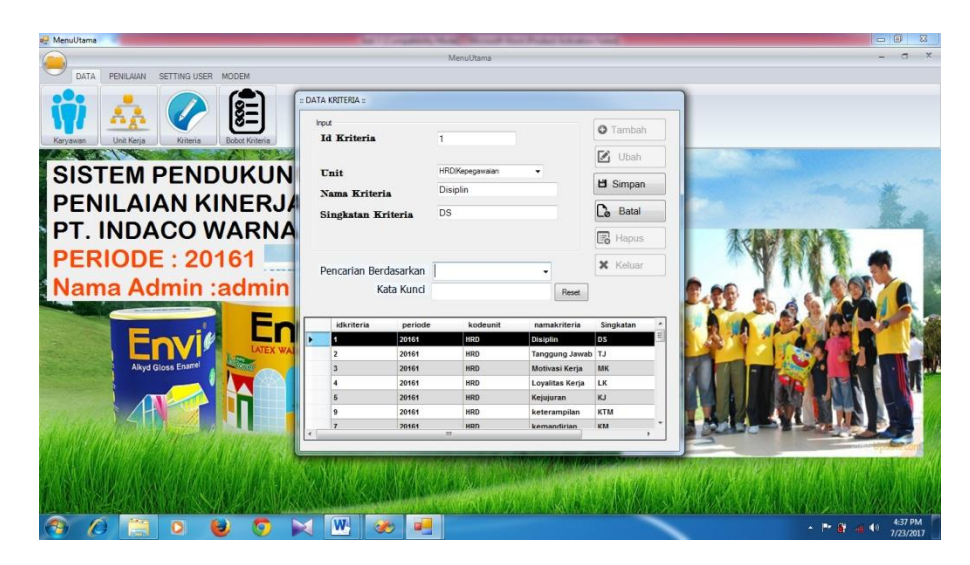

**Gambar 5.11 Tampilan Form Mengubah Data Kriteria**

### 6. Form Mengelola Data Periode

Halaman mengelola data periode ini adalah halaman untuk mengelola periode, menambah dan mengubah data periode yang terdapat dalam aplikasi. Tampilan halaman mengelola data periode ini merupakan implementasi dari rancangan halaman data periode pada gambar 4.32, sedangkan listing programnya ada pada lampiran. Tampilan halaman mengelola data periode seperti gambar berikut ini.

a. Form Mengelola Data Periode

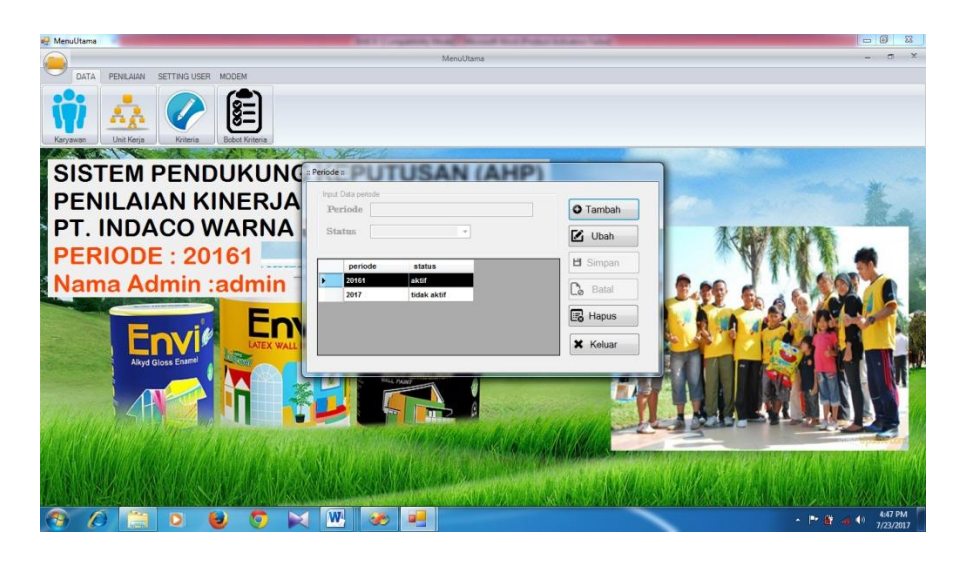

**Gambar 5.12 Tampilan** *Form* **Mengelola Dataperiode**

b. Form Menambah data Periode

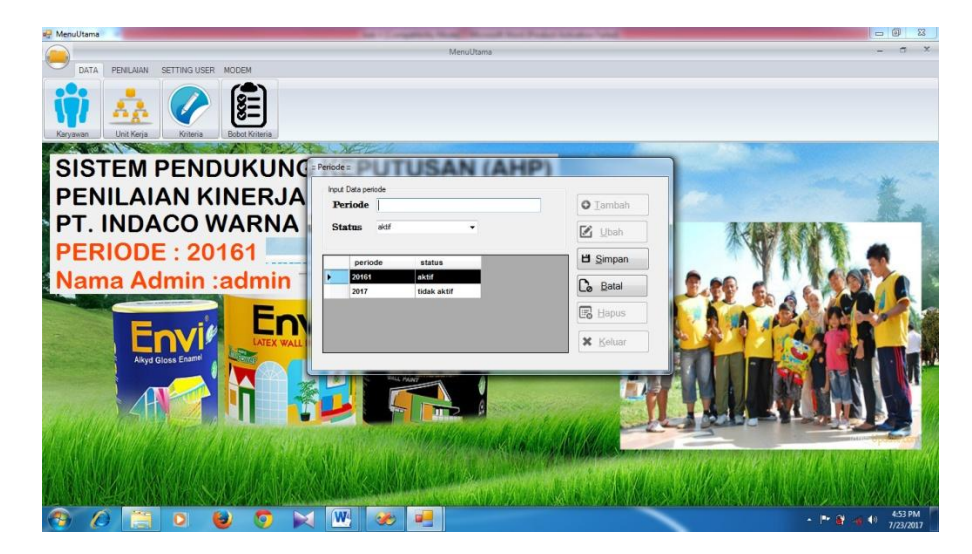

**Gambar 5.13 Tampilan** *Form* **Menambah Data Periode**

c. Form Mengubah Data Periode

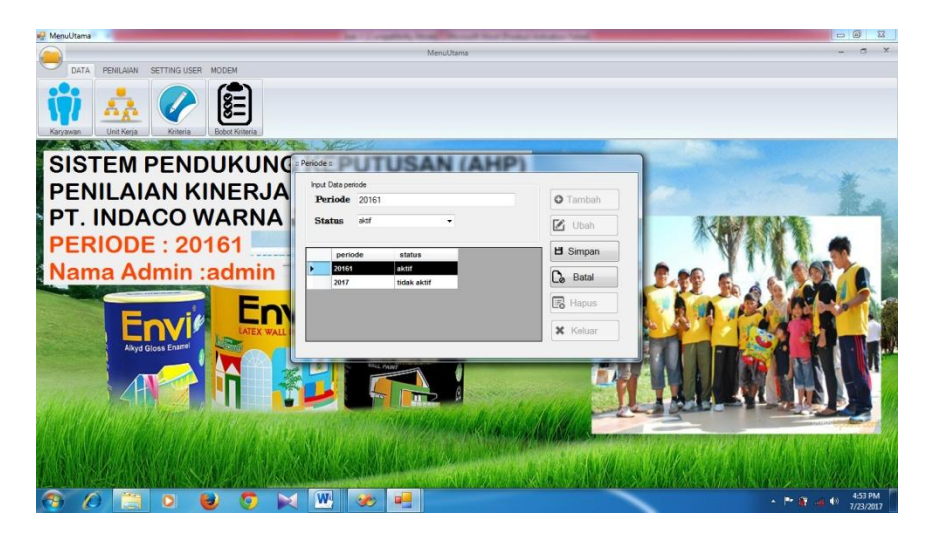

**Gambar 5.14 Tampilan** *Form* **Mengubah Data periode**

7. Form Mengelola Data User

Halaman mengelola data User ini adalah halaman untuk mengelola user, menambah dan mengubah data user yang terdapat dalam aplikasi. Tampilan halaman mengelola data user ini merupakan implementasi dari rancangan halaman data periode pada gambar 4.33, sedangkan listing programnya ada pada lampiran. Tampilan halaman mengelola data periode seperti gambar berikut ini.

a. Form Mengelola Data User

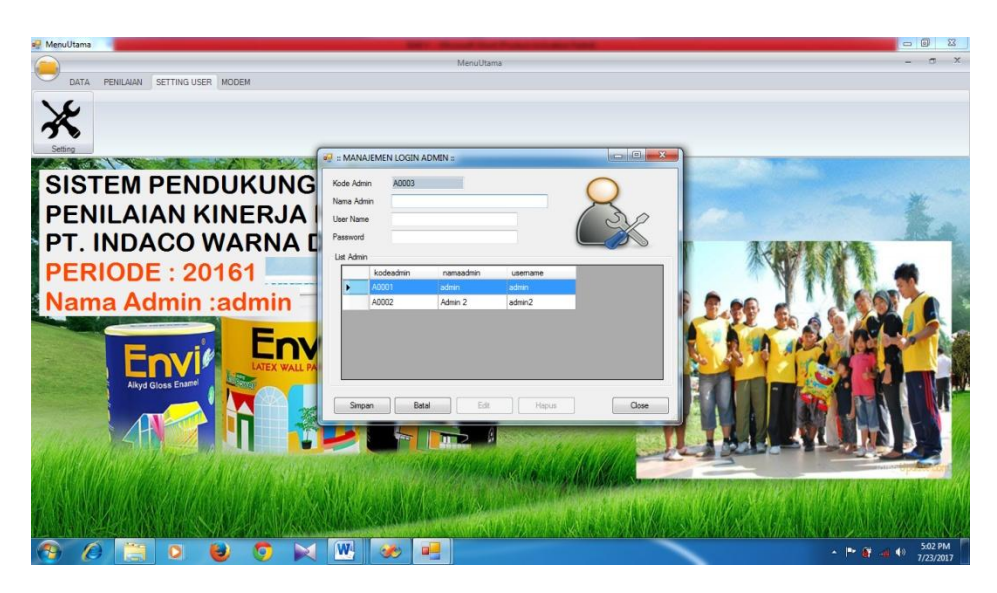

**Gambar 5.15 Tampilan** *Form* **Mengelola Data User**

b. Form Menambah Data User

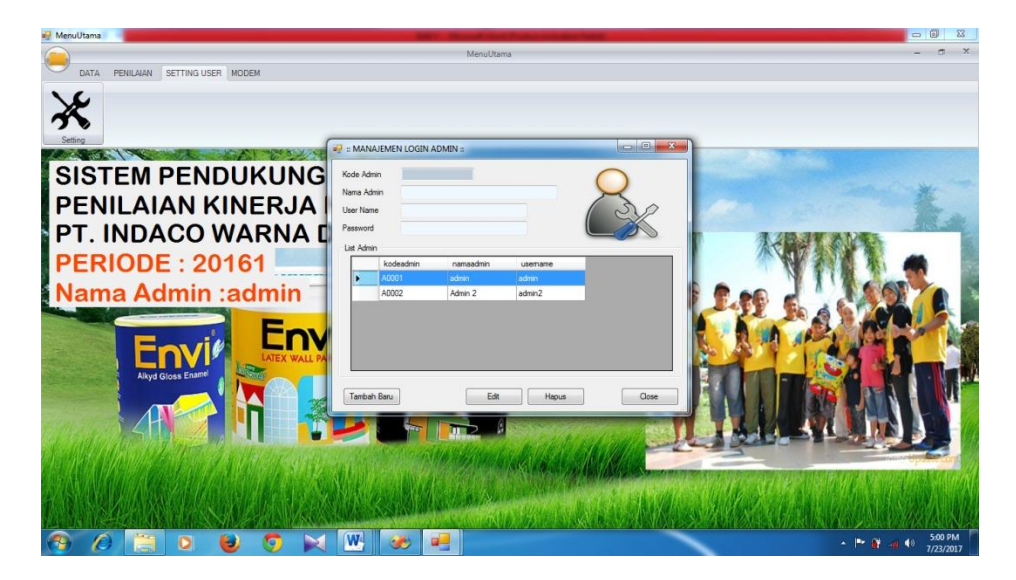

**Gambar 5.16 Tampilan** *Form* **Menambah Data User**

c. Form Mengubah Data User

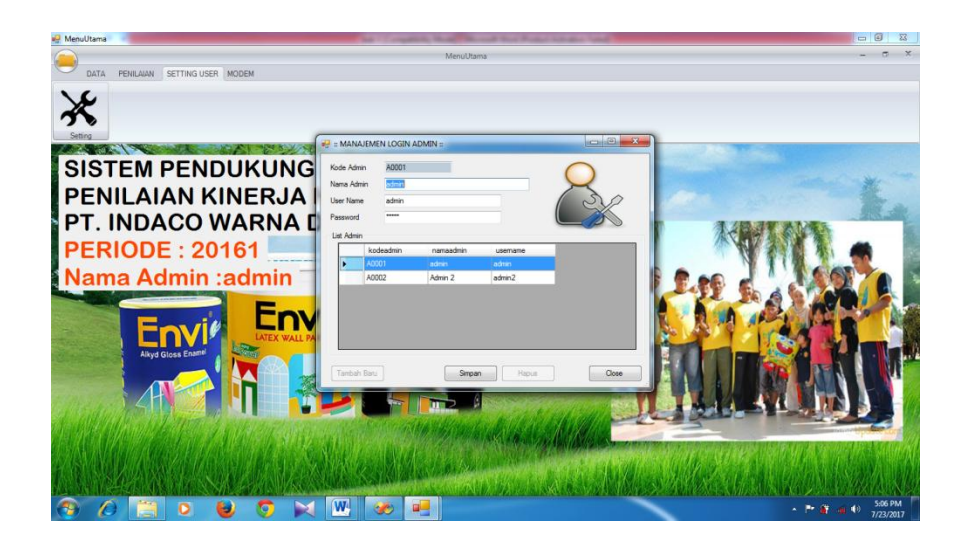

**Gambar 5.17 Tampilan** *Form* **Mengedit Data User**

### **5.1.2 Implementasi Output**

Implementasi output merupakan tahapan penerapan dari rancangan output menjadi hasil jadi yang berasal dari input yang diberikan. Berikut ini adalah implementasi output dari hasil penilaian kinerja karyawan.

1. Laporan Hasil Kinerja Karyawan

Halaman laporan hasil penilaian kinerja karyawan dibuat dalam format excel agar mudah dirapikan oleh user. Tampilan halaman laporan hasil penilaian kinerja karyawan ini merupakan implementasi dari rancangan halaman laporan hasil penilaian kinerja karyawan pada gambar 4.34. Tampilan halaman laporan hasil penilaian kinerja karyawan seperti gambar berikut ini.

| $X$ $\rightarrow$ $\sim$ $\sim$ $\sim$ $\sim$ $\sim$<br><b>Book1 - Microsoft Excel</b>                               |                       |                                    |                            |                                                                                               |         |        |               |        | $\begin{picture}(10,10) \put(0,0){\line(1,0){10}} \put(10,0){\line(1,0){10}} \put(10,0){\line(1,0){10}} \put(10,0){\line(1,0){10}} \put(10,0){\line(1,0){10}} \put(10,0){\line(1,0){10}} \put(10,0){\line(1,0){10}} \put(10,0){\line(1,0){10}} \put(10,0){\line(1,0){10}} \put(10,0){\line(1,0){10}} \put(10,0){\line(1,0){10}} \put(10,0){\line(1$ |                                                 |                   |        |                                                                                                    |        |         |       |                       |                                |                                         |                      |       |
|----------------------------------------------------------------------------------------------------|-----------------------|------------------------------------|----------------------------|-----------------------------------------------------------------------------------------------|---------|--------|---------------|--------|----------------------------------------------------------------------------------------------------|-------------------------------------------------|-------------------|--------|----------------------------------------------------------------------------------------------------|--------|---------|-------|-----------------------|--------------------------------|-----------------------------------------|----------------------|-------|
| Home Insert Page Layout Formulas Data<br>File<br>Review<br>View                                                      |                       |                                    |                            |                                                                                               |         |        |               |        |                                                                                                    | $\circ$ $\circ$ $\circ$ $\circ$ $\circ$ $\circ$ |                   |        |                                                                                                    |        |         |       |                       |                                |                                         |                      |       |
| Paste                                                                                                    | & Cut<br>Copy -       |                                    | Calibri                    | $\cdot$ $\left  \n\begin{array}{cc} 1 & \cdot & A & A' & \end{array} \right $ = = = = $\cdot$ |         |        |               |        | Wrap Text                                                                                                    |                                                 | General v         |        | 医药<br>bite 《Format Painter B / 표기요기요기요 - 플루콜目 まぼ 国Merge & Center - \$ -% - 기업생 Conditional Format Painter Spiter Petre Format (2011- |        | æ       | ▶■    | $\overline{4}$ Fill + | $\Sigma$ AutoSum $\frac{A}{Z}$ | A<br>Sort & Find &<br>Filter - Select - |                      |       |
|                                                                                                    | Clipboard             |                                    | <b>Exite Security Font</b> |                                                                                               |         |        |               |        |                                                                                                    |                                                 |                   |        | G Alignment G Number G Styles                                                                                                    |        |         | Cells |                       | Editing                        |                                         |                      |       |
| $f_{\rm x}$<br>$\bullet$ ( $\equiv$<br>P8                                                                            |                       |                                    |                            |                                                                                               |         |        |               |        |                                                                                                    |                                                 |                   |        |                                                                                                    |        |         |       |                       |                                |                                         |                      |       |
|                                                                                                    | A                     |                                    | $R$ $C$                    |                                                                                               | $D$ $E$ | F.     | $\mathbf{G}$  | H      |                                                                                                    |                                                 | ĸ                 |        | M                                                                                                    | N      | $\circ$ | Þ     | $\alpha$              | $\mathbb{R}$                   | s.                                      | T                    | $U -$ |
|                                                                                                    |                       | PT. INDACO WARNA DUNIA             |                            |                                                                                               |         |        |               |        |                                                                                                    |                                                 |                   |        |                                                                                                    |        |         |       |                       |                                |                                         |                      |       |
|                                                                                                    |                       | PENILAIAN KINERIA KARYAWAN         |                            |                                                                                               |         |        |               |        |                                                                                                    |                                                 |                   |        |                                                                                                    |        |         |       |                       |                                |                                         |                      |       |
|                                                                                                    | <b>PERIODE: 20161</b> |                                    |                            |                                                                                               |         |        |               |        |                                                                                                    |                                                 |                   |        |                                                                                                    |        |         |       |                       |                                |                                         |                      |       |
|                                                                                                    | <b>NO</b>             | <b>NAMA</b><br><b>KARYAW</b><br>AN | <b>Disiplin</b>            | Jawab                                                                                         | Kerja   | Kerja  | n.            | pilan  | Tanggung Motivasi Loyalitas   Kejujura   keteram kemandir<br>lan                                                                                                    | inisiatif                                       | keria<br>sama tim | asi    | komunik efisiensi<br>biaya                                                                                                    | Skor   |         |       |                       |                                |                                         |                      |       |
|                                                                                                    | $\mathbf{1}$          | Vina                               | 0.0334                     | 0.0652                                                                                        | 0.0278  | 0.0451 | 0.0973        | 0.0174 | 0.0359                                                                                                    | 0.0334                                          | 0.0574            | 0.0392 | 0.0526                                                                                                    | 0.5047 |         |       |                       |                                |                                         |                      |       |
|                                                                                                    | $\overline{2}$        | Gilang                             | 0.1002                     | 0.0522                                                                                        | 0.0278  | 0.0361 | 0.0778        | 0.0217 | 0.009                                                                                                    | 0.0251                                          | 0.0144            | 0.0653 | 0.0658                                                                                                    | 0.4954 |         |       |                       |                                |                                         |                      |       |
| $\overline{8}$<br>9<br>10<br>11<br>12<br>13<br>14<br>15<br>16<br>17<br>18<br>19<br>20<br>$\overline{21}$<br>22<br>23 |                       |                                    |                            |                                                                                               |         |        |               |        |                                                                                                    |                                                 |                   |        |                                                                                                    |        |         |       |                       |                                |                                         |                      |       |
|                                                                                                    |                       | H 4 > H Sheet1 Sheet2 Sheet3 2     |                            |                                                                                               |         |        |               |        |                                                                                                    |                                                 |                   |        | $\mathbb{R}$                                                                                                    |        |         |       | $\mathbb{R}$          |                                |                                         |                      | ъm    |
| Ready                                                                                                    |                       |                                    |                            |                                                                                               |         |        |               |        |                                                                                                    |                                                 |                   |        |                                                                                                    |        |         |       |                       |                                | $\begin{array}{c} \hline \end{array}$   | $\circ$              |       |
|                                                                                                    |                       |                                    | $\bullet$                  |                                                                                               |         |        | <b>Callen</b> | œ.     | W.                                                                                                    | $\mathbf{x}$                                    |                   |        |                                                                                                    |        |         |       |                       |                                | → 下 貸 足 40                              | 9:13 PM<br>7/21/2017 |       |

**Gambar 5.18Tampilan Laporan Hasil Penilaian Kinerja Karyawan**

## **5.2 PENGUJIAN SISTEM PERANGKAT LUNAK**

Menurut standar ANSI, testing adalah proses menganalisa suatu software untuk mendeteksi perbedaan antara kondisi yang beda dengan kondisi yang diinginkan dan mengevaluasi fitur-fitur dari entitas software. Sedangkan pengertian testing atau disebut dengan testcase adalah sekumpulan input, kondisi yang dijalankan dan hasil yang diharapkan. Testcase dibuat untuk dikembangkan untuk tujuan tertentu dan mempunyai fungsi diantaranya untuk melakukan testing sesuai komponen terhadap suatu spesifikasi dan melakukan testing sesuai komponen terhadap design. Pengujian dituangkan dalam bentuk tabel dengan mencantumkan kemungkinan tindakan yang dilakukan oleh sistem dan user (pengguna).

1. Pengujian Login

Pada tahap ini dilakukan pengujian pada modul *login* untuk mengetahui apakah proses *login* atau fungsional *login* dapat berjalan dengan baik. Hasil pengujian pada modul ini penulis sajikan pada tabel 5.1.

| Modul<br>Yang diuji | <b>Prosedur</b><br>Pengujian                                                                      | <b>Masukan</b>                                      | Keluaran yang<br>diharapkan                                      | Hasil yang<br>didapat                                            | Kesimpulan |
|---------------------|---------------------------------------------------------------------------------------------------|-----------------------------------------------------|------------------------------------------------------------------|------------------------------------------------------------------|------------|
| Login<br>(sukses)   | - Buka aplikasi<br>- Masukan<br>username<br>dan password<br>yang benar<br>- pilih tombol<br>login | Username,<br>Pasword,<br>klik tombol<br>login       | User masuk<br>kedalam sistem<br>dan dapat<br>mengakses<br>sistem | User masuk<br>kedalam sistem<br>dan dapat<br>mengakses<br>sistem | Baik       |
| Login<br>(Gagal)    | - Buka aplikasi<br>- Masukan<br>username<br>dan password<br>yang salah<br>-pilih tombol<br>login  | Username,<br>Pasword.<br>klik tombol<br>login salah | Tampil pesan<br>"username"<br>salah" atau<br>"password<br>salah" | Tampil pesan<br>"username"<br>salah" atau<br>"password<br>salah" | Baik       |

**Tabel 5.1 Pengujian Modul Login**

### 2. Pengujian Modul Menu Utama

Pada tahap ini dilakukan pengujian pada modul menu utama untuk mengetahui apakah proses pengolahan data menu utama atau fungsional pengolahan data menu utama dapat berjalan dengan baik. Hasil pengujian pada modul ini penulis sajikan pada tabel 5.2.

| Modul<br>Yang diuji | <b>Prosedur</b><br>Pengujian            | <b>Masukan</b>             | Keluaran<br>yang                                                          | <b>Hasil</b> yang<br>didapat                                       | Kesimpulan |
|---------------------|-----------------------------------------|----------------------------|---------------------------------------------------------------------------|--------------------------------------------------------------------|------------|
| Menu<br>utama       | -Memilih<br>menu file                   | -Klik menu<br>file         | diharapkan<br>Tampil sub<br>menu periode<br>dan exit.                     | Tampil sub menu<br>periode dan exit.                               | Baik       |
|                     | -Memilih<br>menu data                   | -Klik menu<br>Data         | Tampil sub<br>menu<br>karyawan,<br>unit<br>kerja, kriteria,<br>dan bobot. | Tampil sub menu<br>karyawan, unit<br>kerja, kriteria dan<br>bobot. | Baik       |
|                     | -Memilih<br>menu<br>penilaian           | -Klik menu<br>penilaian    | Tampil sub<br>menu nilai<br>dan proses.                                   | Tampil sub menu<br>nilai dan proses.                               | Baik       |
|                     | -Memilih<br>menu <i>setting</i><br>user | -klik menu<br>setting user | Tampil sub<br>menu setting.                                               | Tampil sub menu<br>setting.                                        | Baik       |

**Tabel 5.2 Pengujian Modul Menu Utama**

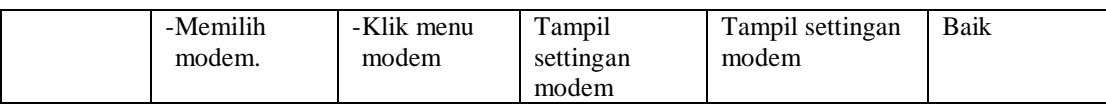

### 3. Pengujian Modul Data Karyawan

Pada rancangan program ini penulis menggunakan tabel data karyawan ini berfungsi untuk menjelaskan tentang data karyawan yang telah didapat dari staf HRD. Adapun langkah – langkah pengujian yang dilakukan dalam menjalankan program adalah sebagai berikut :

| <b>Modul Yang</b><br>diuji         | Prosedur<br>Pengujian                                                                                                    | <b>Masukan</b>                                                                                                    | <b>Keluaran</b><br>yang                                                                   | <b>Hasil</b> yang<br>didapat                                                            | Kesimpula<br>$\mathbf n$ |
|------------------------------------|----------------------------------------------------------------------------------------------------|----------------------------------------------------------------------------------------------------|-------------------------------------------------------------------------------------------|-----------------------------------------------------------------------------------------|--------------------------|
|                                    |                                                                                                    |                                                                                                    | diharapka<br>n                                                                            |                                                                                         |                          |
| Karyawan                           | -Buka<br>aplikasi<br>-Pilih data<br>karyawan                                                                                                    | -Klik<br>datakaryaw<br>an                                                                                            | Tampil<br>form<br>karyawan                                                                | Tampil<br>Formkaryaw<br>an                                                              | <b>Baik</b>              |
| Tambah<br>karyawan<br>(Sukses)     | -Buka<br>aplikasi<br>-Pilih<br>datakaryaw<br>an<br>-Pilih<br>tombol<br>tambah<br>-Masukkan<br>Nama<br>karyawan,<br>nomor<br>telepon,<br>username,<br>password,<br>dan pilih<br>unit kerja<br>-Pilih<br>tombol<br>simpan | -Nama<br>karyawan,<br>-Nomor<br>telepon<br>-username,<br>password<br>- pilih unit<br>kerja<br>-klik tombol<br>simpan | User dapat<br>menyimpan<br>data<br>karyawan<br>dan tampil<br>pesan<br>"Data<br>tersimpan" | -User dapat<br>menambah<br>data dan<br>tampil pesan<br>"Data<br>tersimpan"<br>-Klik Ok. | <b>Baik</b>              |
| Tambah Data<br>karyawan<br>(Gagal) | -Buka<br>aplikasi<br>-Pilih<br>datakaryaw<br>an                                                                                                    | -Nama<br>karyawan,<br>-Nomor<br>telepon<br>- pilih unit                                                              | Tampil<br>pesan<br>"Nama<br>kosong"<br>atau                                               | Tampil pesan<br>"Nama<br>kosong" atau<br>"nomor<br>telepon                              | <b>Baik</b>              |

**Tabel 5.3 Pengujian Modul Data Karyawan**

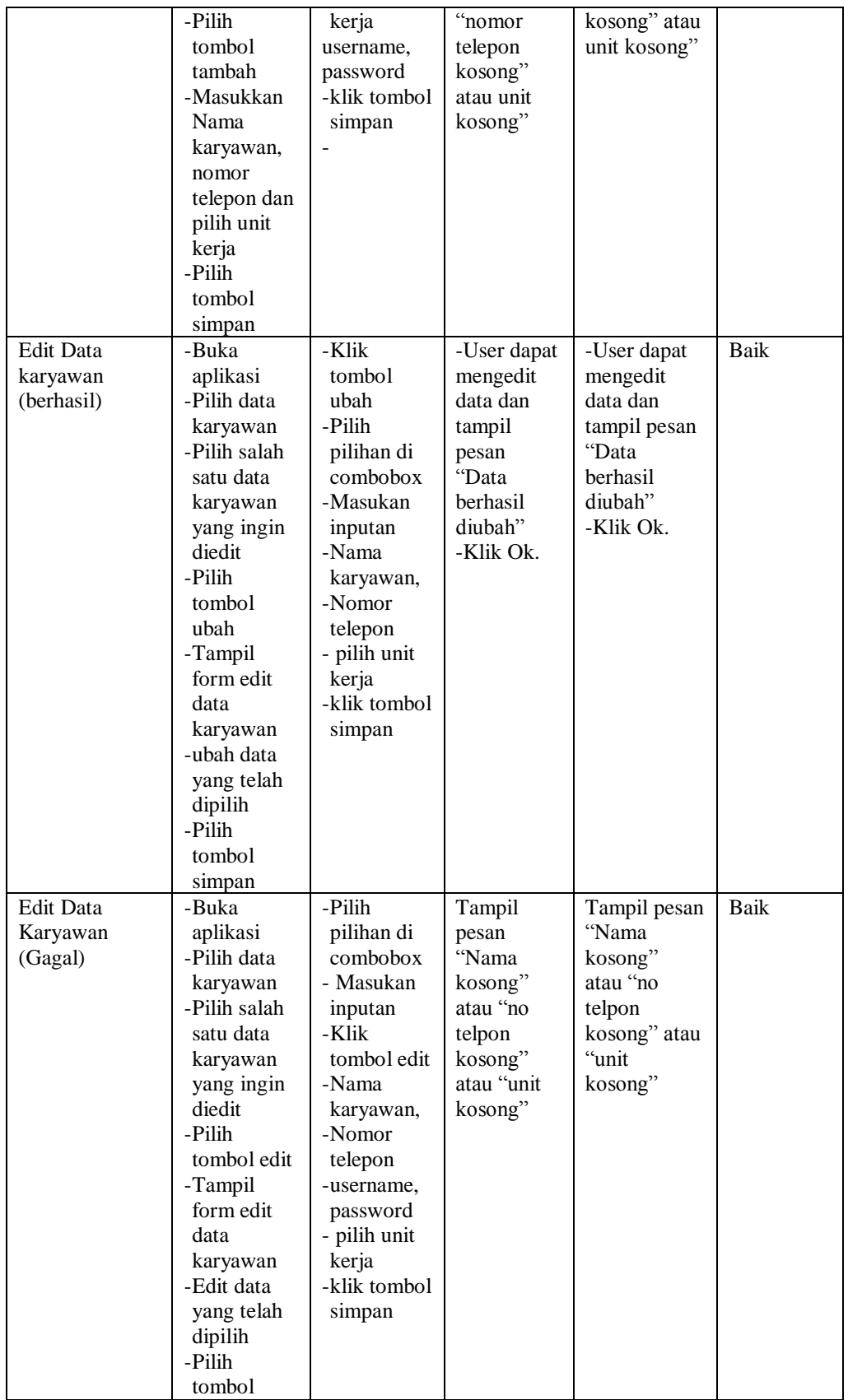

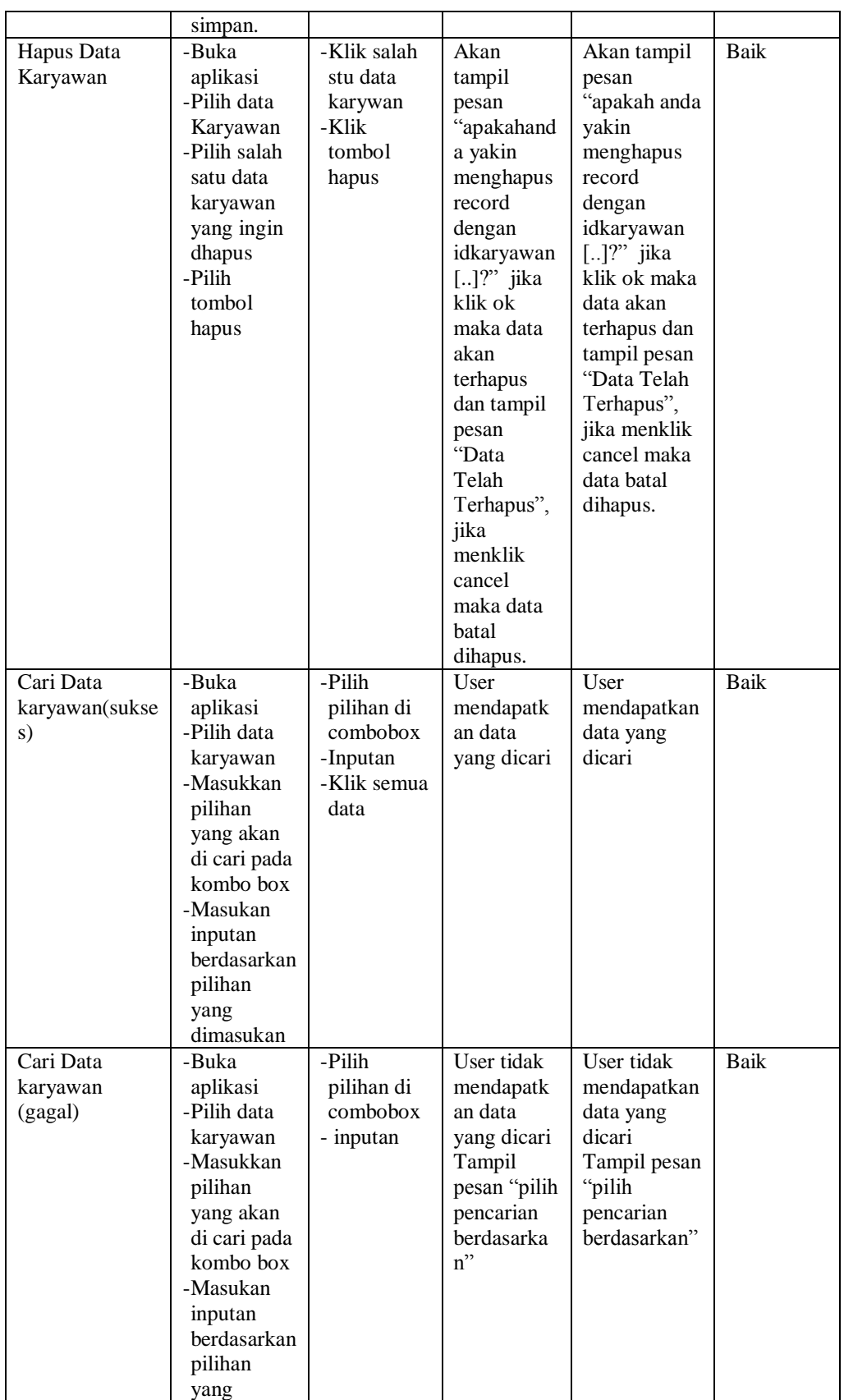

![](_page_17_Picture_358.jpeg)

### 4. Pengujian ModulData unit kerja

Pengujian serupa juga dilakukan pada data unit kerja. Pengujian ini berfungsi untuk menjelaskan tentang data unit kerja yang telah didapat kedalam sistem. Adapun langkah – langkah pengujian yang dilakukan dalam menjalankan program adalah sebagai berikut :. Hasil pengujian pada modul ini penulis sajikan pada tabel 5.4.

**Tabel 5.4 Pengujian Modul Unit Kerja**

| Modul                                    | <b>Prosedur</b>                                                                                                    | <b>Masukan</b>                                       | Keluaran                                                                              | <b>Hasil</b> yang                                                  | Kesimpulan |
|------------------------------------------|----------------------------------------------------------------------------------------------------|------------------------------------------------------|---------------------------------------------------------------------------------------|--------------------------------------------------------------------|------------|
| Yang diuji                               | Pengujian                                                                                                    |                                                      | yang<br>diharapkan                                                                    | didapat                                                            |            |
| Unit kerja                               | -Buka aplikasi<br>-Pilih menu unit<br>kerja                                                                                              | -Klik<br>dataunit<br>kerja                           | Tampil form<br>data unit kerja                                                        | Tampil<br>Formdata unit<br>kerja                                   | Baik       |
| Tambah<br>data unit<br>kerja<br>(Sukses) | -Buka aplikasi<br>-Pilih dataunit<br>kerja<br>-Pilih tombol<br>tambah<br>-Masukkan<br>kode unit.<br>nama unit.<br>Pilih tombol<br>simpan | -kode unit,<br>-nama unit.<br>-klik tombol<br>simpan | User dapat<br>menyimpan<br>data unit kerja<br>dan tampil<br>pesan "Data<br>tersimpan" | Tampil pesan<br>"nama unit<br>kosong" atau<br>kode unit<br>kosong" | Baik       |
| Tambah<br>data unit<br>kerja<br>(Gagal)  | -Buka aplikasi<br>-Pilih dataunit<br>kerja<br>-Pilih tombol<br>tambah<br>-Masukkan                                                       | -kode unit,<br>-nama unit.<br>-klik tombol<br>simpan | Tampil pesan<br>"nama unit<br>kosong" atau<br>kode unit<br>kosong"                    | Tampil pesan<br>"nama unit<br>kosong" atau<br>kode unit<br>kosong" | Baik       |

![](_page_18_Picture_431.jpeg)

![](_page_19_Picture_330.jpeg)

5. Pengujian Modul Kriteria

Pengujian serupa juga dilakukan pada data kriteria. Pengujian ini berfungsi untuk menjelaskan tentang data kriteria yang telah didapat kedalam sistem. Adapun langkah – langkah pengujian yang dilakukan dalam menjalankan program adalah sebagai berikut :. Hasil pengujian pada modul ini penulis sajikan pada tabel 5.4.

**Tabel 5.4 Pengujian Modul Kriteria**

| <b>Modul</b><br>Yang diuji             | <b>Prosedur</b><br>Pengujian                                                                                                    | <b>Masukan</b>                                                     | Keluaran<br>yang<br>diharapkan                                                      | <b>Hasil</b> yang<br>didapat                                                        | Kesimpulan |
|----------------------------------------|----------------------------------------------------------------------------------------------------|--------------------------------------------------------------------|-------------------------------------------------------------------------------------|-------------------------------------------------------------------------------------|------------|
| Kriteria                               | -Buka aplikasi<br>-Pilih menu<br>data kriteria                                                                                               | -Klik<br>datakriteria                                              | Tampil form<br>data kriteria                                                        | Tampil<br>Formdata<br>kriteria                                                      | Baik       |
| Tambah<br>data<br>kriteria<br>(Sukses) | -Buka aplikasi<br>-Pilih<br>datakriteria<br>-Pilih tombol<br>tambah<br>-Masukkan unit,<br>nama kriteia.<br>singkatan. Pilih<br>tombol simpan | -Unit<br>-nama<br>-kriteia<br>-singkatan.<br>klik tombol<br>simpan | User dapat<br>menyimpan<br>data kriteria<br>dan tampil<br>pesan "Data<br>tersimpan" | User dapat<br>menyimpan<br>data kriteria<br>dan tampil<br>pesan "Data<br>tersimpan" | Baik       |
| Tambah<br>data<br>kriteria<br>(Gagal)  | -Buka aplikasi<br>-Pilih<br>datakriteria<br>-Pilih tombol<br>tambah                                                                          | -Unit<br>-nama<br>-kriteia<br>-singkatan.<br>klik tombol           | Tampil pesan<br>"Unit kosong"<br>atau 'Nama<br>kriteia<br>kosong" atau "            | Tampil pesan<br>"Unit kosong"<br>atau "Nama<br>kriteia<br>kosong" atau              | Baik       |

![](_page_20_Picture_509.jpeg)

![](_page_21_Picture_303.jpeg)

## 6. Pengujian Modul Periode

Pengujian serupa juga dilakukan pada data periode. Pengujian ini berfungsi untuk menjelaskan tentang data periode yang telah didapat kedalam sistem. Adapun langkah – langkah pengujian yang dilakukan dalam menjalankan program adalah sebagai berikut :. Hasil pengujian pada modul ini penulis sajikan pada tabel 5.5.

![](_page_21_Picture_304.jpeg)

# **Tabel 5.5 Pengujian Modul Periode**

![](_page_22_Picture_506.jpeg)

![](_page_23_Picture_332.jpeg)

# 7. Pengujian Modul User

Pengujian serupa juga dilakukan pada data user. Pengujian ini berfungsi untuk menjelaskan tentang data user yang telah didapat kedalam sistem. Adapun langkah – langkah pengujian yang dilakukan dalam menjalankan program adalah sebagai berikut :. Hasil pengujian pada modul ini penulis sajikan pada tabel 5.6.

![](_page_23_Picture_333.jpeg)

# **Tabel 5.6 Pengujian Modul User**

![](_page_24_Picture_540.jpeg)

![](_page_25_Picture_126.jpeg)